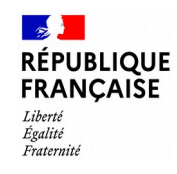

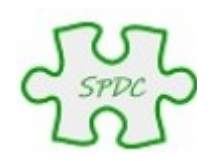

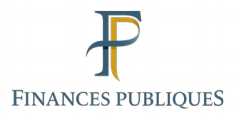

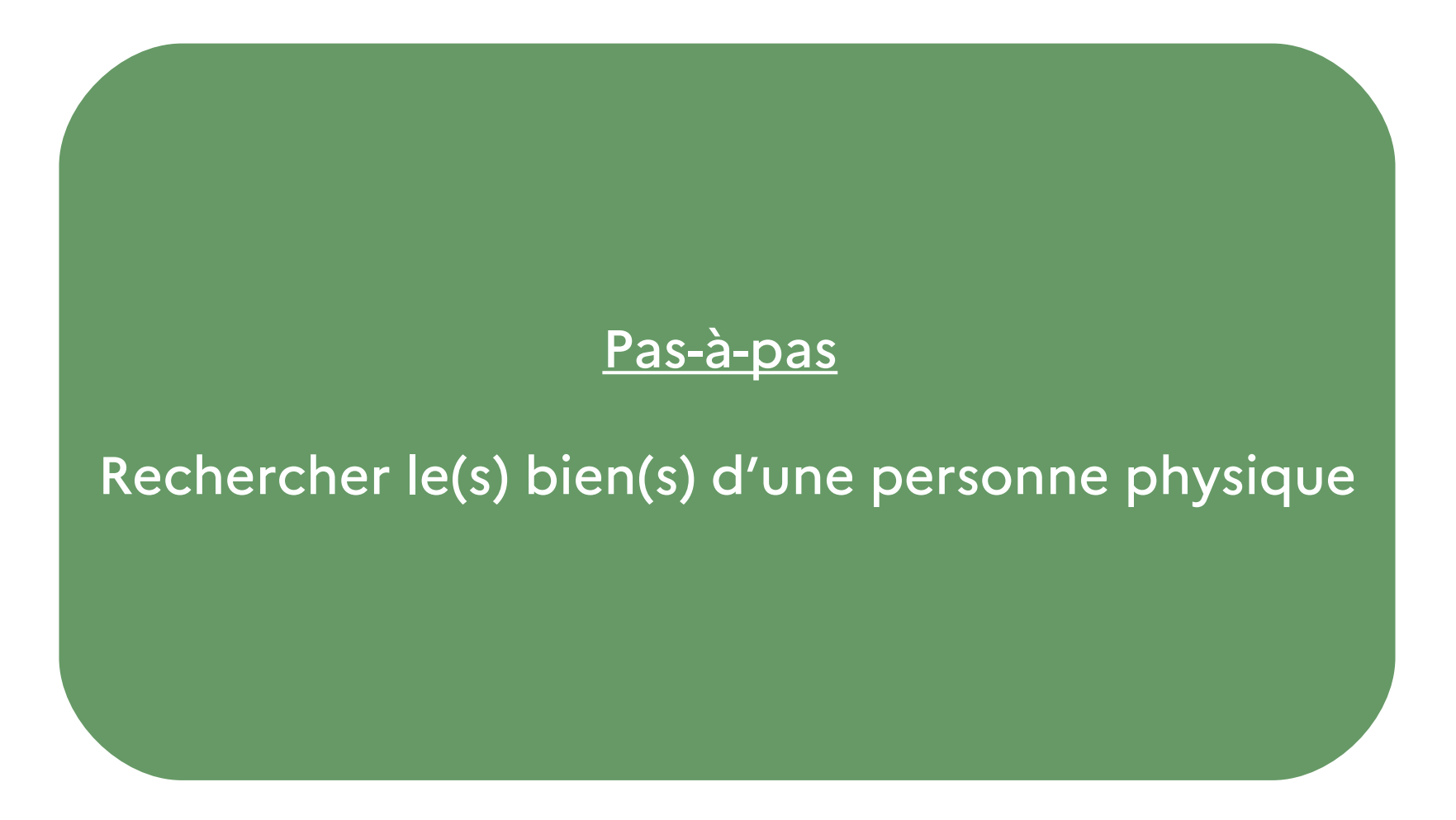

© Bureau GF-3A

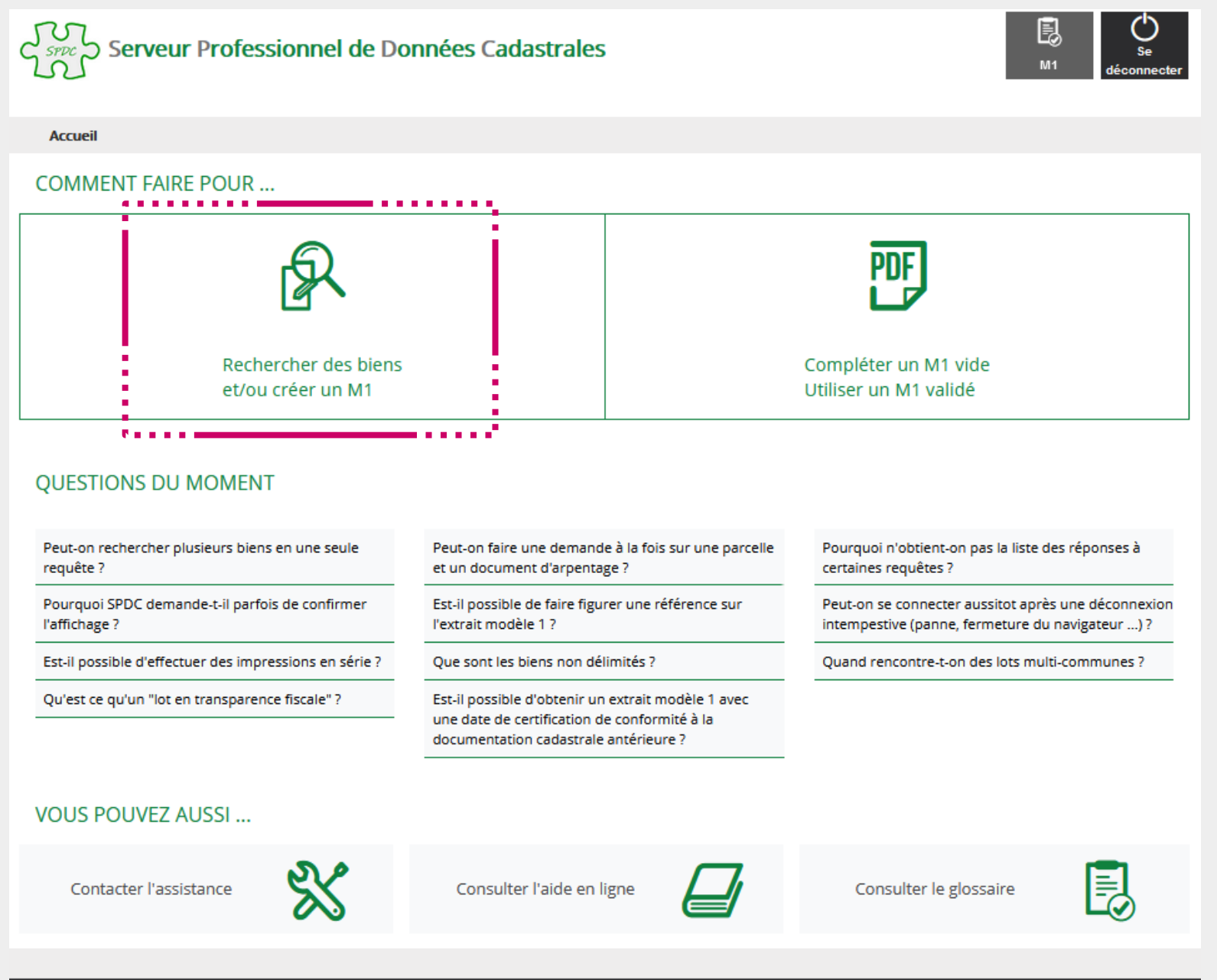

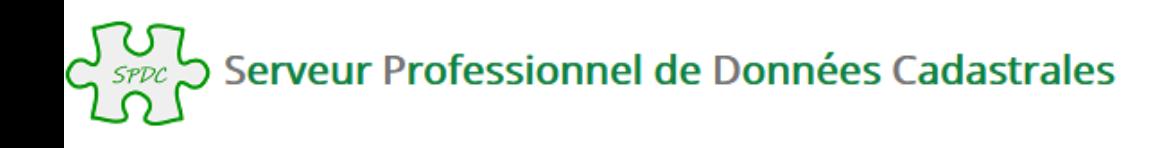

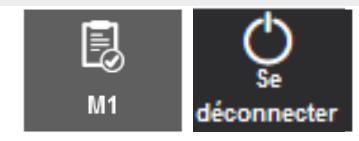

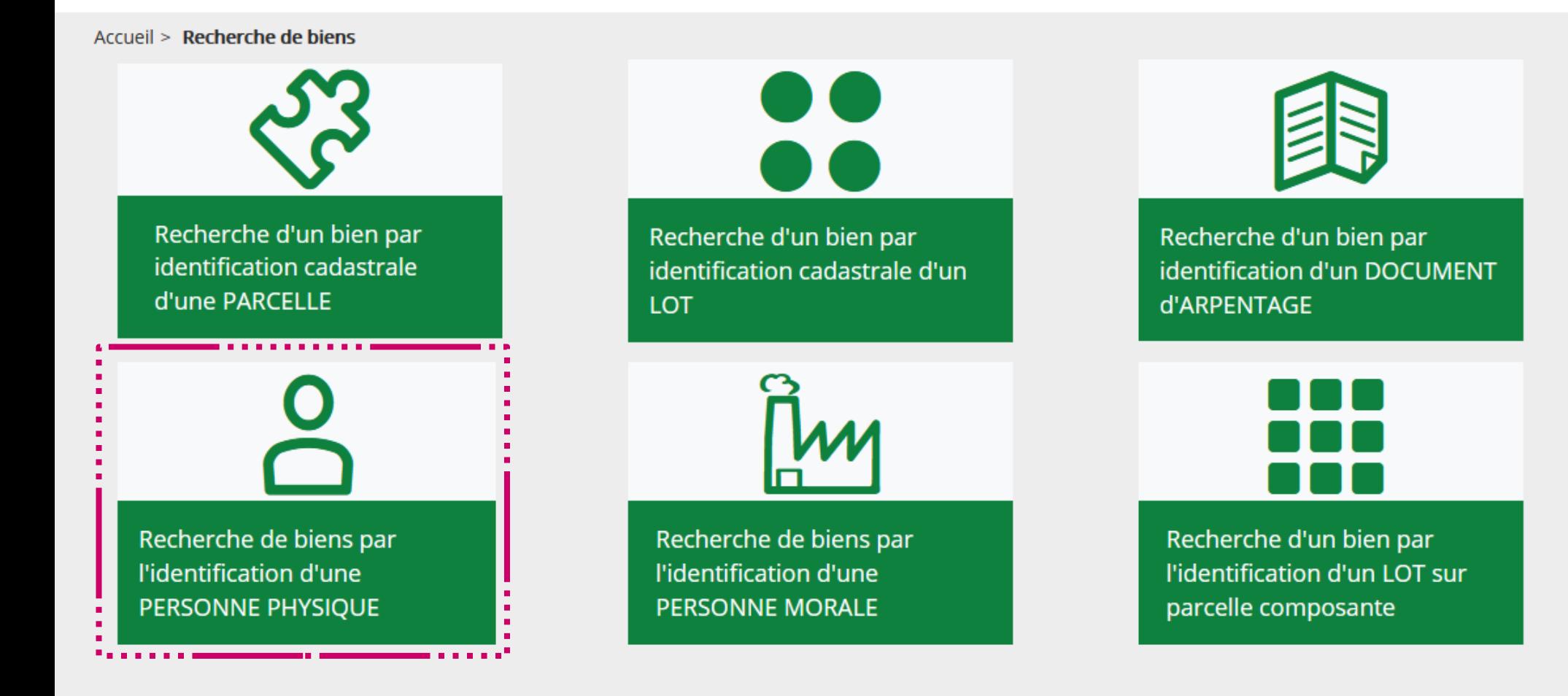

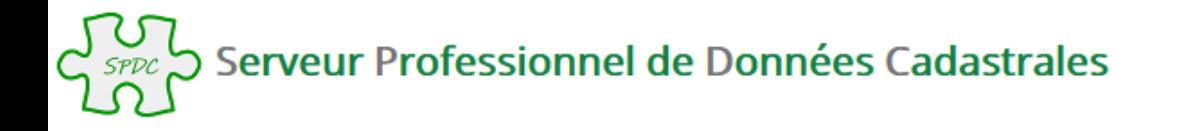

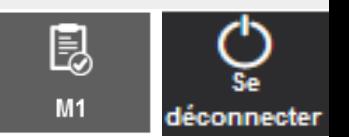

Accueil > Recherche de biens > Recherche de biens par l'identification d'une PERSONNE PHYSIQUE

### Recherche de biens par l'identification d'une PERSONNE PHYSIQUE

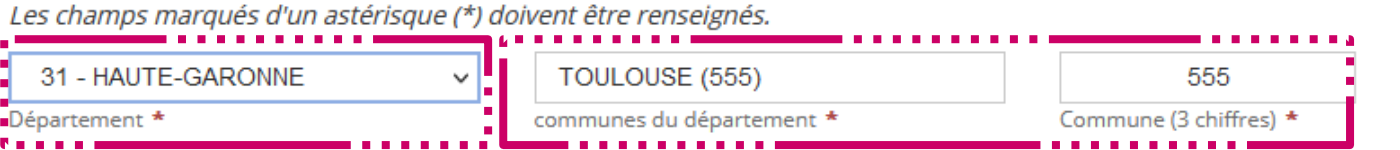

Merci de renseigner obligatoirement le Nom de la personne que vous recherchez OU son identifiant foncier

Nom recherché \*

Identifiant foncier (commence par M sur avis de taxe foncière) \*

Vous pouvez compléter la recherche par les critères ci-dessous en privilégiant l'année de naissance (conseillé pour faciliter la recherche) :

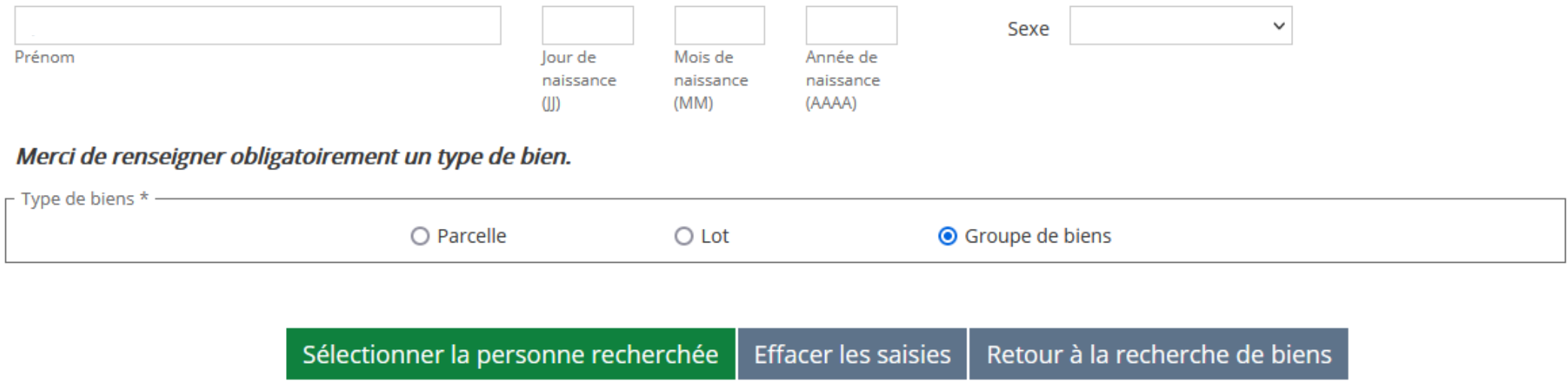

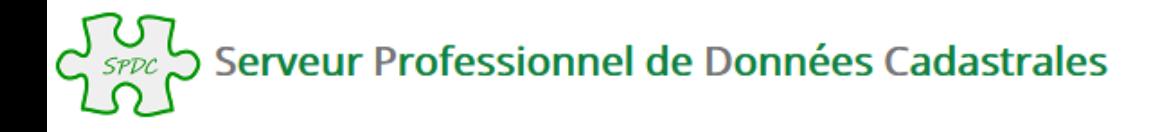

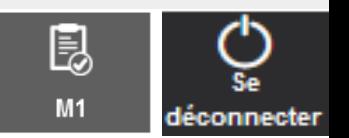

Accueil > Recherche de biens > Recherche de biens par l'identification d'une PERSONNE PHYSIQUE

### Recherche de biens par l'identification d'une PERSONNE PHYSIQUE

Les champs marqués d'un astérisque (\*) doivent être renseignés. 31 - HAUTE-GARONNE TOULOUSE (555) 555  $\checkmark$ Département \* communes du département \* Commune (3 chiffres) \* Merci de renseigner obligatoirement le Nom de la personne que vous recherchez OU son identifiant foncier martin ■ Nom recherché \* Identifiant foncier (commence par M sur avis de taxe foncière) \* Vous pouvez compléter la recherche par les critères ci-dessous en privilégiant l'année de naissance (conseillé pour faciliter la recherche) : jean-charles  $\checkmark$ Sexe **Prénom** lour de Mois de Année de naissance naissance naissance  $(III)$ (MM) (AAAA) Merci de renseigner obligatoirement un type de bien. Type de biens \* ● Groupe de biens  $\bigcirc$  Parcelle  $\bigcirc$  Lot **Effacer les saisies** Retour à la recherche de biens Sélectionner la personne recherchée

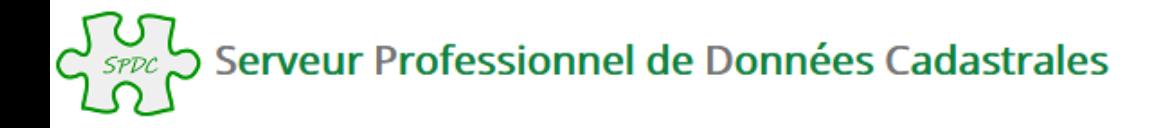

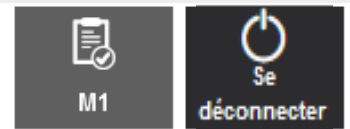

Accueil > Recherche de biens > Recherche de biens par l'identification d'une PERSONNE PHYSIQUE > Sélection de la personne physique

# Sélection de la personne physique

Vous recherchez un groupe de biens dans le département 031 et la commune 555.

Pour : martin jean-charles.

Liste des personnes physiques trouvées (2) :

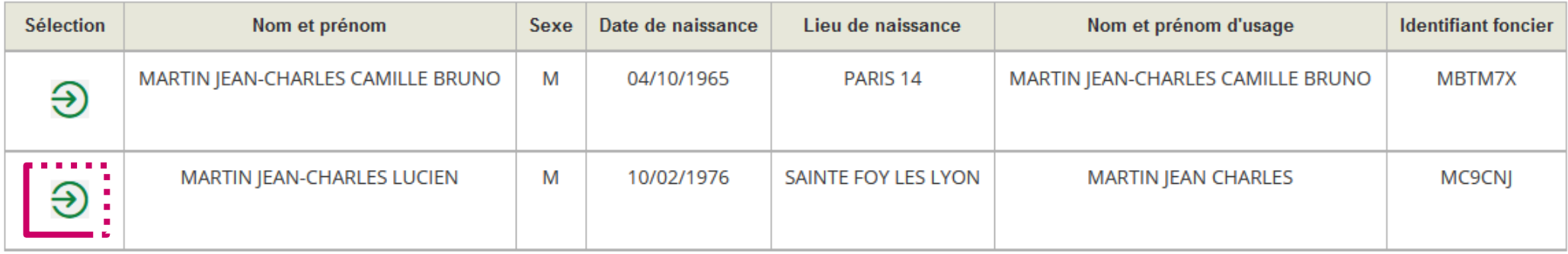

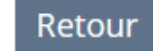

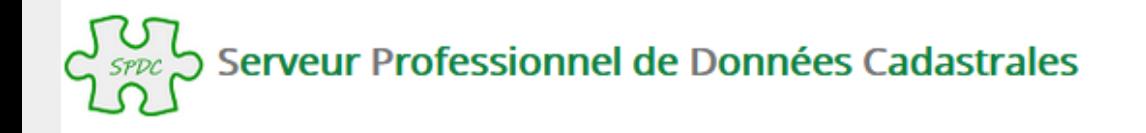

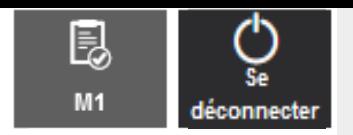

Accueil > Recherche de biens > Recherche de biens par l'identification d'une PERSONNE PHYSIQUE > Résultat

### ക Résultat de la recherche de biens par l'identification d'une PERSONNE PHYSIQUE

#### Vous recherchez un groupe de biens dans le département 031 et la commune 555.

#### Informations trouvées pour : martin jean-charles.

Pour consulter la liste des titulaires de droit pour chaque bien, cliquer sur le bouton "Titulaire de droit".

Pour intégrer un bien dans le Modèle 1, cocher la sélection du bien dans la liste ci dessous.

#### **Liste des PARCELLES (1)**

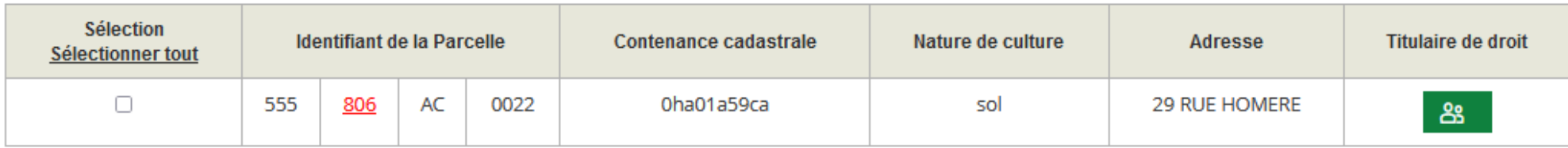

#### Liste des LOTS (2)

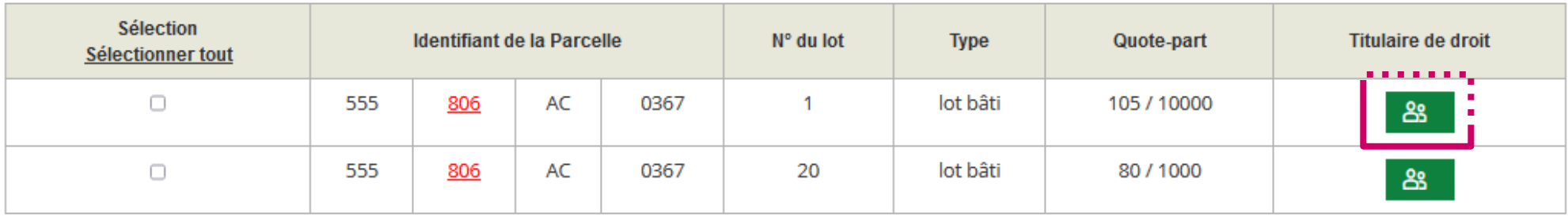

Créer le M1

Retour liste de personnes

Retour à la recherche de biens

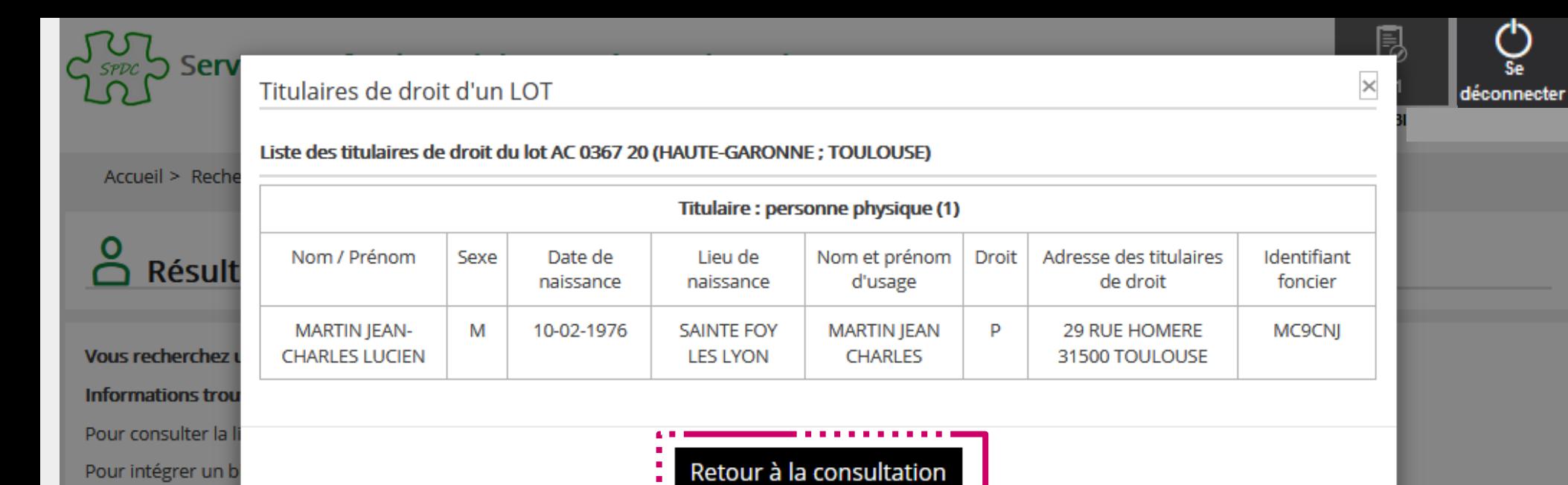

Liste des PARCELLES (1)

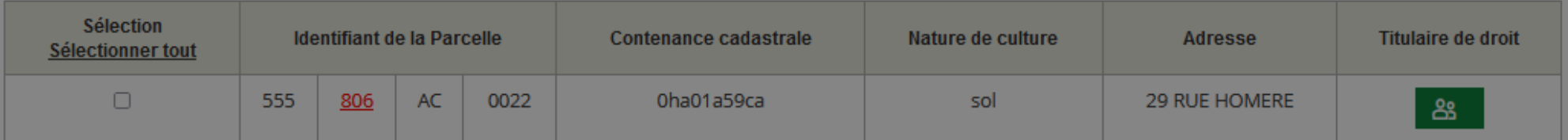

<u>. . . . . . . . . . .</u>

#### Liste des LOTS (2)

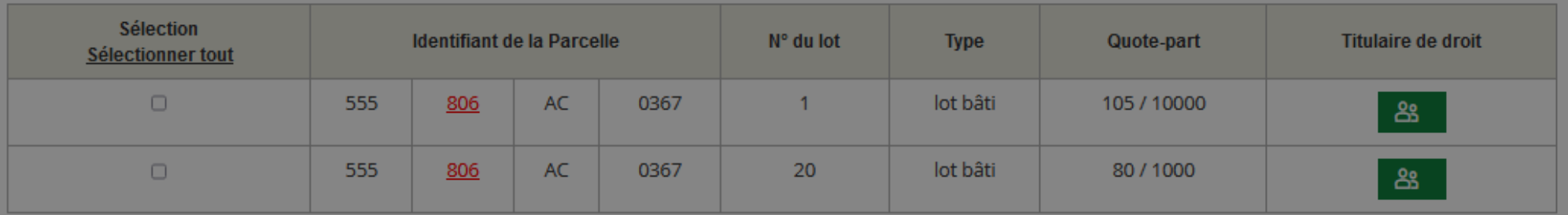

Retour liste de personnes

Para and

Retour à la recherche de biens

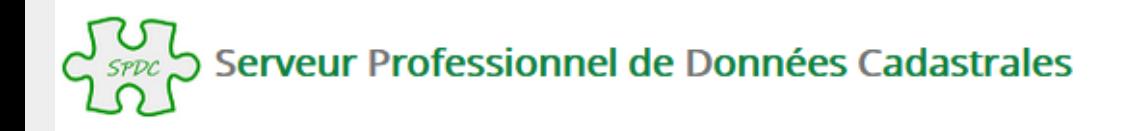

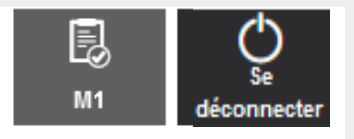

Accueil > Recherche de biens > Recherche de biens par l'identification d'une PERSONNE PHYSIOUE > Résultat

### Résultat de la recherche de biens par l'identification d'une PERSONNE PHYSIQUE

#### Vous recherchez un groupe de biens dans le département 031 et la commune 555.

#### Informations trouvées pour : martin jean-charles.

Pour consulter la liste des titulaires de droit pour chaque bien, cliquer sur le bouton "Titulaire de droit".

Pour intégrer un bien dans le Modèle 1, cocher la sélection du bien dans la liste ci dessous.

#### **Liste des PARCELLES (1)**

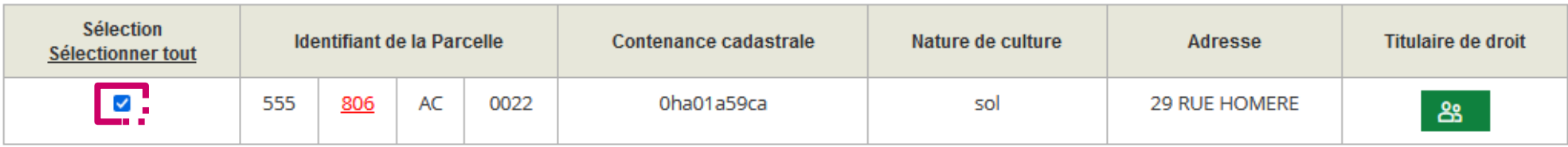

#### Liste des LOTS (2)

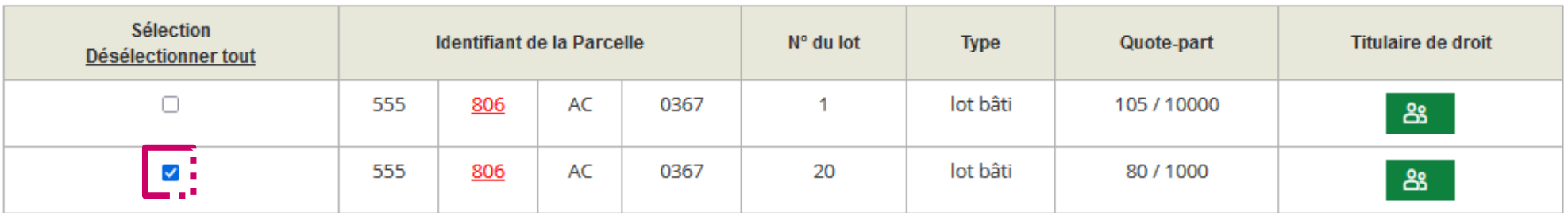

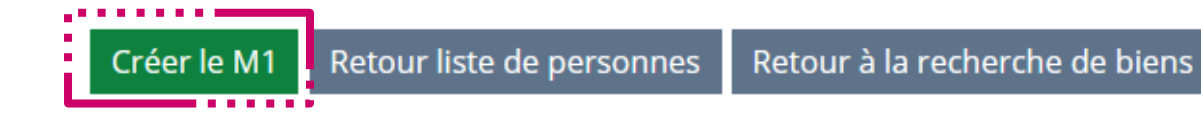

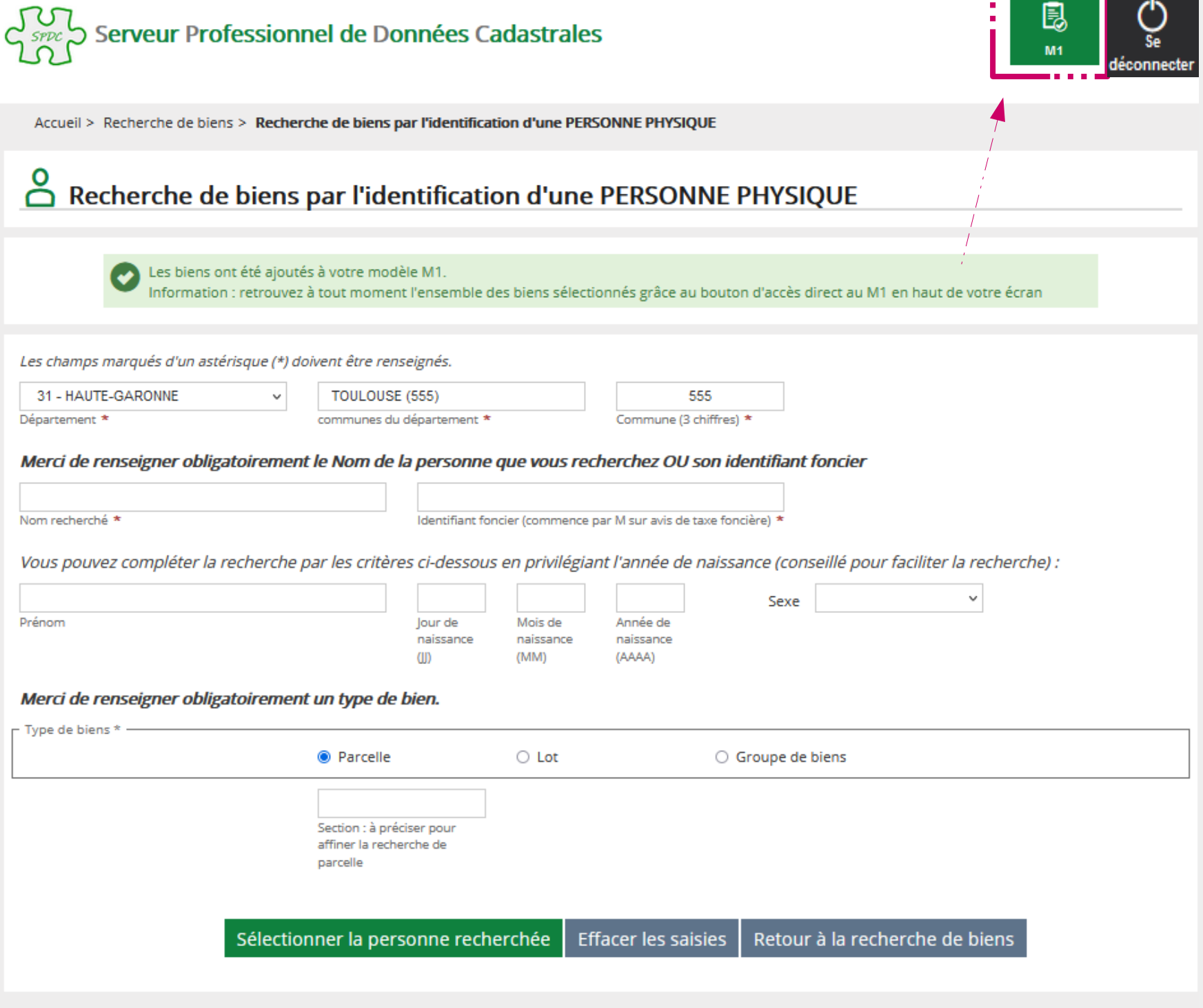

--

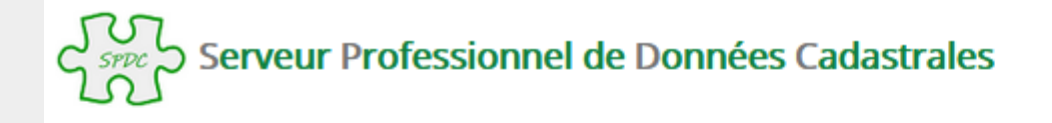

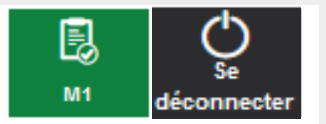

M

Accueil > Visualisation du modele 1 en cours

### **E** Visualisation du Modèle 1 en cours

#### Vos références de dossier

Si vous souhaitez personnaliser le Modèle 1, en saisissant un numéro de dossier et des informations complémentaires, vous pouvez le faire en cliquant sur le bouton ci après.

Numéro de dossier :

**Bloc Note:** 

#### **Liste des PARCELLES (1)**

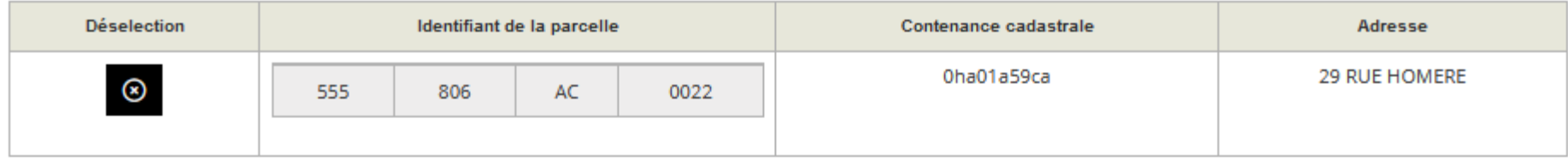

#### Liste des LOTS (1)

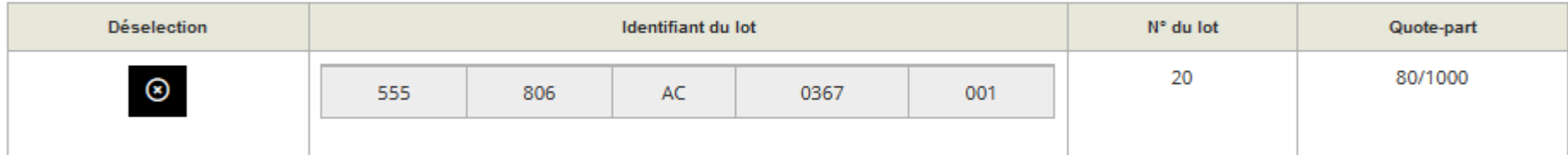

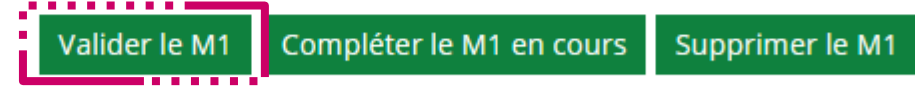

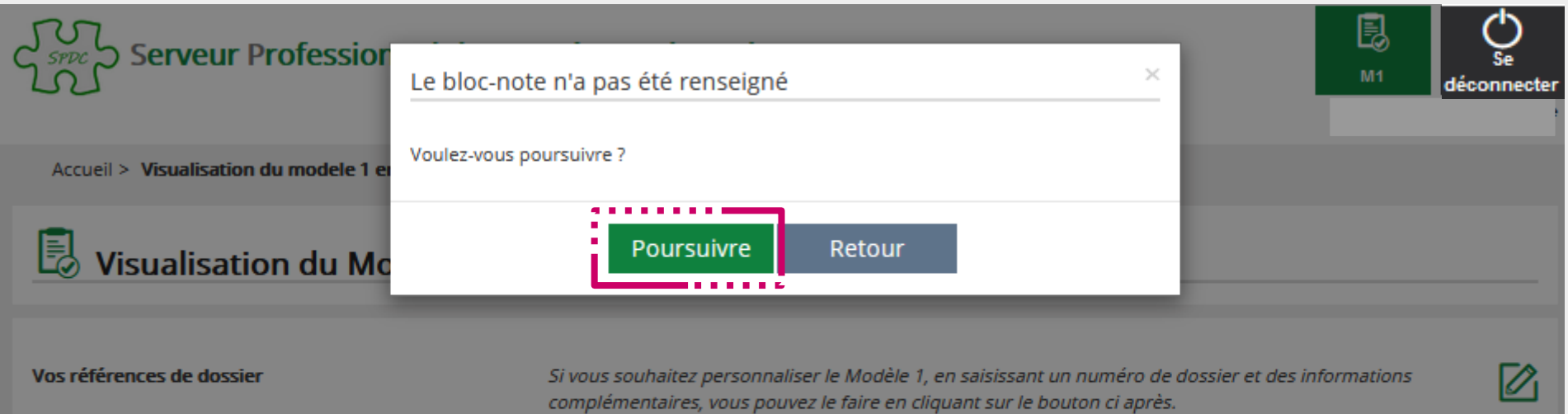

Numéro de dossier : **Bloc Note:** 

#### **Liste des PARCELLES (1)**

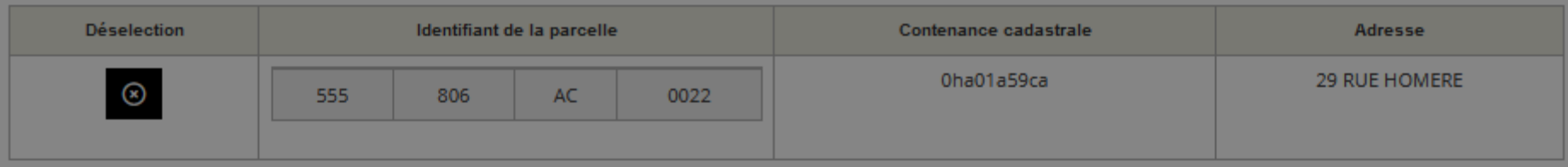

#### Liste des LOTS (1)

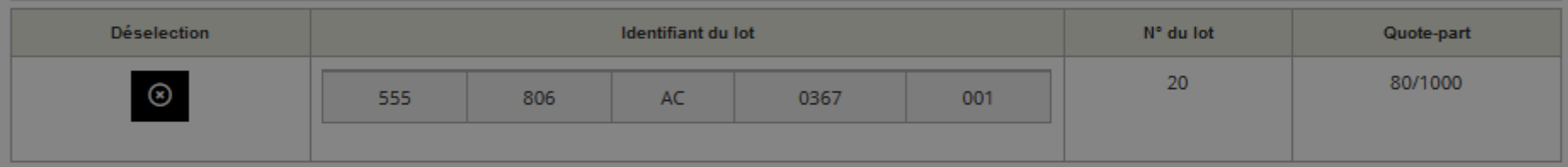

Valider le M1 | Compléter le M1 en cours | Supprimer le M1

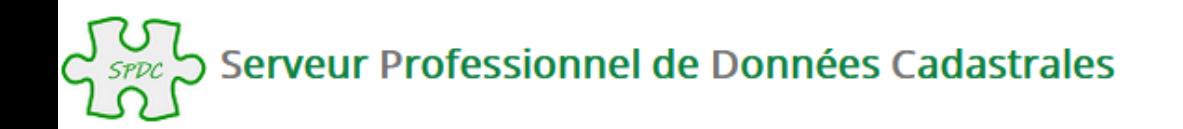

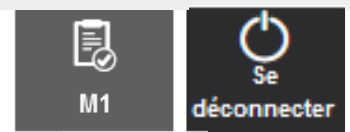

Accueil > Validation du Modèle 1

### Validation réussie du Modèle 1

Validation du Modèle 1 : votre Modèle 1 a été validé avec succès. Son numéro est le : SF2200330765

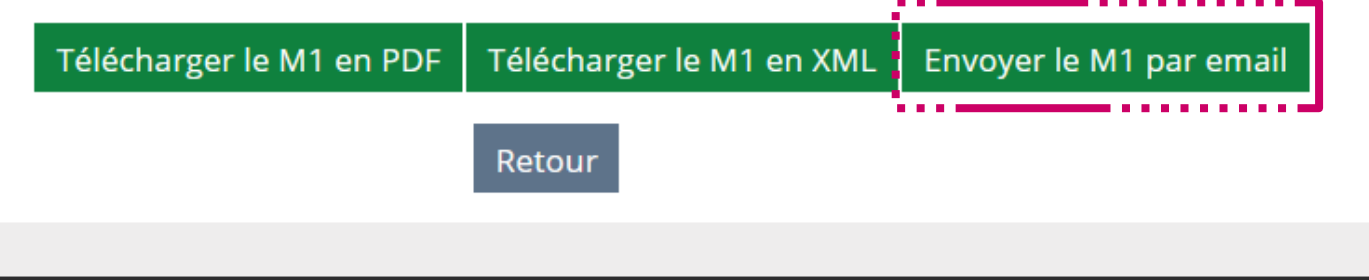

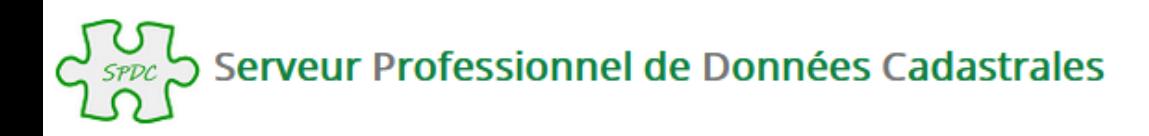

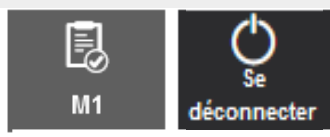

Accueil > Envoi du Modèle 1 par email

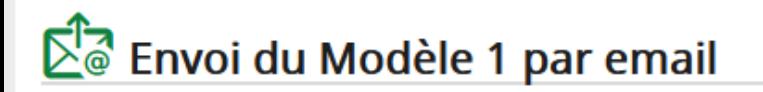

Le modèle 1 va être envoyé à l'adresse ci-dessous.

Si vous souhaitez qu'il soit envoyé à une autre adresse email, merci de saisir cette dernière dans le champ ci-dessous :

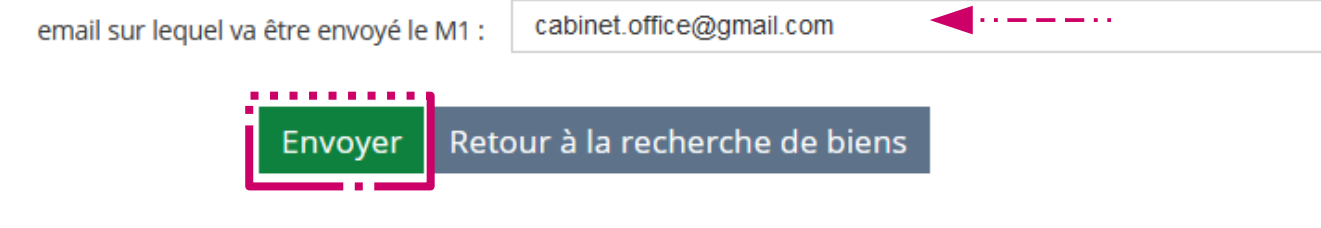

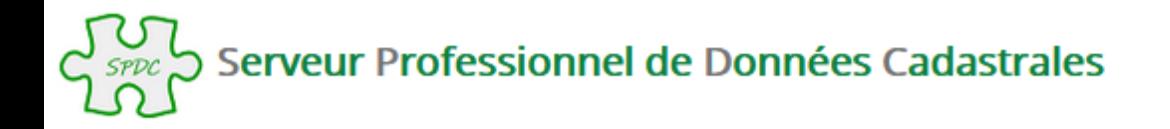

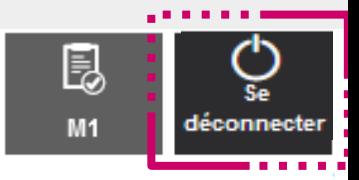

Accueil > Envoi du Modèle 1 par email

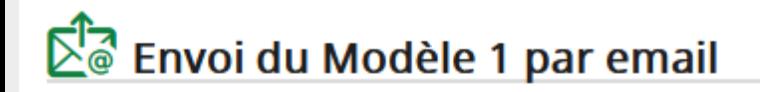

Votre M1 a été envoyé

Retour à la recherche de biens

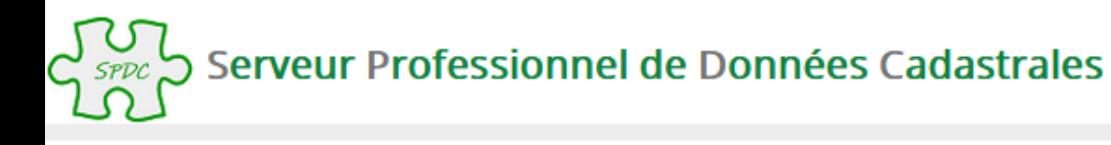

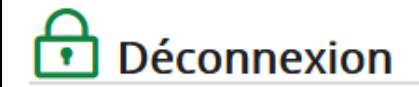

Vous êtes maintenant déconnecté

© Direction générale des Finances publiques - Mentions légales

## **ATTENTION** :

La déconnexion du SPDC n'est effective qu'après fermeture du navigateur également, afin de permettre la connexion sur une nouvelle session.